**FRONT**

**SUB/C/**

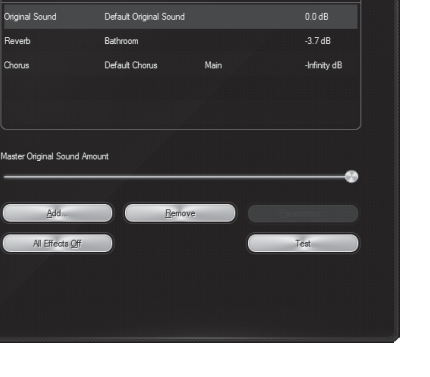

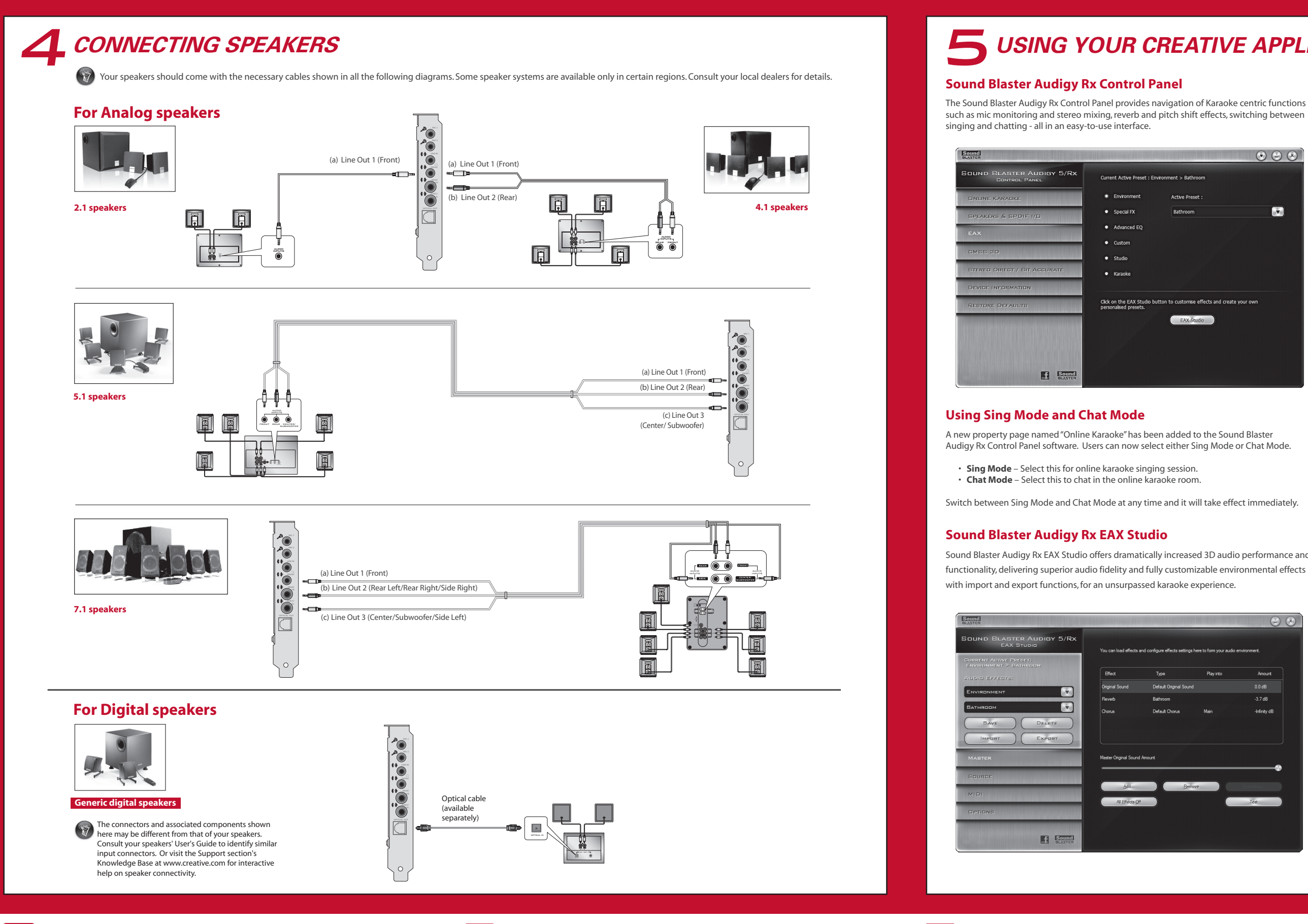

### 5 *USING YOUR CREATIVE APPLICATIONS* **Listening to audio in multichannel surround** Stereo MP3, WMA, CD music, and other digital audio may only play back on the two front speakers in a multichannel speaker system. With Creative Multi Speaker Surround Sound (CMSS®) you can enjoy stereo music and movies in captivating surround sound. You can, however, choose to "upmix" the audio so that it is heard from **all** your surround speakers (if available). To upmix audio to all your surround speakers: 1. Click **Start** → **Programs/All Programs** → **Creative** → **Sound Blaster Audigy 5\_Audigy Rx** → **Sound Blaster Audigy 5\_Rx Control Panel.**. 2. Click the **CMSS 3D** option to enable CMSS 3D Surround.  $\overline{\mathbf{r}}$ 3. Select **CMSS** or **Stereo Surround**. **CMSS** delivers rich 3D virtual surround sound with headphones or 2-speaker system, and multichannel audio playback with 4.1, 5.1 or 7.1 speaker systems. Stereo surround is available for multi-channel spekaers only. **Stereo Surround** duplicates the front channel audio to all surround speakers without any artificial Cick on the EAX Studio button to customise effects and create your overenhancements.

interaktivní nápovědu k připojování repr Optický kabel (dodávaný zvlášť) **5 POUŽITÍ APLIKACÍ CREATIVE Sound Blaster Audigy Rx Control Panel** Sound Blaster Audigy Rx Control Panel umožňuje navigaci funkcemi zaměřenými na Karaoke, například sledování

## **Applying Hardware Microphone Effects**

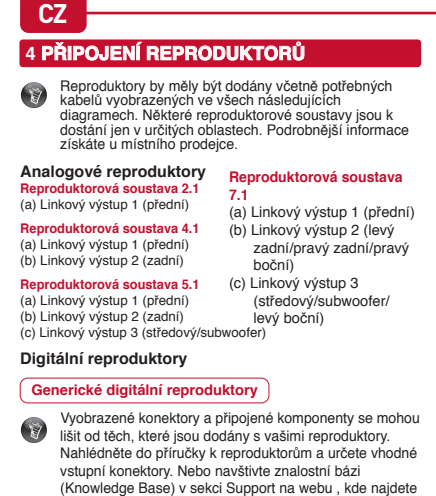

Users are able to enable hardware microphone effects via the Karaoke presets in the EAX property page of the Sound Blaster Audigy Rx Control Panel software. Then, adjust the effects amount of each of the Karaoke presets according to their preferences.

## • **Chat Mode** – tento režim je určen pro konverzaci v online karaoke diskuzi. lezi režimem zpěvu a režimem konverzace lze kdykoli

Headphone Personal audio

8

Line Out 1

Mic In 1

**5 UŻYWANIE APLIKACJI FIRMY CREATIVE Panel sterowania Sound Blaster Audigy Rx** I sterowania Sound Blaster Audigy Rx pozwala na przechodzenie pomiędzy funkcjami związanymi z karaoke, takimi jak kontrola mikrofonu i i miks stereo, oraz efekty pogłosu i zmiany wysokości tonu, jak również przełączanie pomiędzy śpiewem a rozmową – wszystko to za pomocą łatwego w użyciu interfejsu. stanie z trybu śpiewu i trybu rozm Do panelu sterowania Sound Blaster Audigy Rx dodano nową stronę właściwości zatytułowaną "Karaoke w sieci".<br>Użytkownicy mogą teraz wybierać pomiędzy trybem śpiewu i

mikrofonu a stereofonní směšování, dozvukové efekty a efekty posunu výšky, přepínání mezi zpěvem a konverzováním – to

vše prostřednictvím snadno ovladatelného rozhraní. **Používání režimu zpěvu a režimu konverzace** Software Sound Blaster Audigy Rx Control Panel byl rozšířen o novou stránku vlastností nazvanou "Online Karaoke". Uživatelé mohou nyní vybírat mezi režimem zpěvu nebo konverzace. • **Sing Mode** – tento režim je určen pro online karaoke

zpěv.

**Sound Blaster Audigy Rx card**

**Optional Connections**

**CMSS** pozwala cieszyć się bogatym trójwymiarowymiarowymiarowymiarowymiarowymiarowymiarowymiarowymiarowymiarowymiarowymiarowymiarowymiarowymiarowymiarowymiarowymiarowymiarowymiarowymiarowymiarowymiarowymiarowymiarowymiarow wirtualnym dźwiękiem przestrzennym przy użyciu<br>słuchawek lub systemu dwugłośnikowego oraz rozbudowanym wielokanałowym dźwiękiem w systemach<br>głośników 4.1, 5.1 lub 7.1. Stereofoniczny dźwięk przestrzenny dostępny jest tylko w przypadku głośników wielokanałowych. Opcja Stereo Surround powoduje tylko skopi sygnału z kanału przedniego na wszystkie głośniki satelitarne bez sztucznego przetwarzania dźwięku. **Zastosowanie sprzętowych efektów mikrofonu**

přepínat s okamžitou účinností. **Sound Blaster Audigy Rx EAX Studio** Sound Blaster Audigy Rx EAX Studio nabízí dramaticky zvýšený výkon a nová funkce v oblasti prostorového zvuku, zajišťuje skvělou kvalitu zvuku a plně přizpůsobitelné efekty tředí s funkcemi importu a exportu a přináší tak nepřekonatelný karaoke zážitek. **Poslech vícekanálového prostorového zvuku** zkové záznamy ve formátech MP3, WMA, CD a jiných igitálních zvukových formátech lze ve vícekanálov<sub>!</sub> oduktorových soustavách přehrávat jen na 2 předníc reproduktorech. Technologie Creative Multi Speaker er<br>Sound Sound (CMSS®) umožňuje přehrávání hudby a filmů s úžasným prostorovým zvukem. Zvuky však můžete také smíchat tak, že budou slyšet ze všech prostorových reproduktorů (máte-li nějaké).

Postup: 1. Klepněte na **Start** → **Programy/Všechny programy** → **Creative** → **Sound Blaster Audigy 5\_Audigy Rx** → **Sound Blaster Audigy 5\_Rx Control Panel.** 2. Klepnutím na možnost **CMSS 3D** zapněte funkci CMSS 3D Surround. 3. Vyberte možnost **CMSS** nebo **Stereo Surround**. Funkce **CMSS** poskytuje při použití sluchátek nebo

> **Использование режима пения и режима общения**<br>В панель управления Sound Blaster Audigy Rx добавлена новая вкладка: "Онлайн-караоке". Теперь вы можете выбирать между режимом пения и режимом общения.

stereofonních reproduktorů bohatý virtuální prostorový 3D zvuk a při použití reproduktorových soustav 4.1, 5.1 nebo 7.1 umožňuje vícekanálové přehrávání zvuku. Technologie Stereo surround je k dispozici pouze pro vícekanálové reproduktory. **Pomocí možnosti Stereo Surround** duplikujete zvul předního kanálu do všech prostorových reproduktorů bez jakýchkoli dalších úprav. **Používání hardwarových efektů mikrofonu**

Uživatelé mohou aktivovat hardwarové efekty mikrofonu prostřednictvím předvoleb Karaoke na stránce vlastnost EAX softwaru Sound Blaster Audigy Rx Control Panel. Potom upravte intenzitu efektů jednotlivých předvole Karaoke podle jejich preferencí.

AV Receiver/Decoder

**Optical Out** 

 $00.1$ 

Portable cassette player Analog audio recording

Line In

Mic In 2

Electric Guitar

Microphone

Line In

 $\sim$  mill

Microphone

## **PL**

**Głośniki analogowe Głośniki 2.1** (a) Wyjście liniowe 1 **Głośniki 4.1** (a) Wyjście liniowe 1 (b) Wyjście liniowe 2 (tylne) **Głośniki 5.1**

**Głośniki cyfrowe**

es conectores y los componentes asociados que se  $\bullet$ muestran aquí pueden ser distintos de los arregar passerresprenses as les les modientes a sus altavoces. Consulte la Guía del usuario de los altavoces para identificar conectores de entrada similares. O visite la Base de conocimientos de la sección de asistencia técnica en www.creative.com para obtener ayuda interactiva o telefónica.

Cable óptico (disponible por separado) **5 USO DE LAS APLICACIONES DE CREATIVE Sound Blaster Audigy Rx Control Panel** El Sound Blaster Audigy Rx Control Panel permite navegar través de las funciones centrales de karaoke, como el control de los micrófonos y la mezcla estéreo, los efectos de variación de tono y reverberación, y el cambio entre los modos para cantar y chatear, todo ello en una sola interfaz fácil de usar. Utilización de Sing Mode y Chat Mode Se ha añadido una nueva página de propiedades denominada "Online Karaoke" al software del Sound Blaster Audigy Rx Control Panel. Ahora los usuarios pueden elegir entre los modos Sing Mode y Chat Mode.

> **4 PODŁĄCZANIE G ZANIE ŁOŚNIKÓW** Do głośników powinny być dołączone wymagane kable przedstawione na wszystkich poniższych rysunkach. Niektóre zestawy głośników są dostępne jedynie w wybranych regionach. Szczegółowe informacje można uzyskać od lokalnych sprzedawców. (głośniki przednie) (głośniki przednie) (a) Wyjście liniowe 1 (głośniki przednie) **Standardowe głośniki cyfrowe** Przedstawione tu złącza i elementy dodatkowe mogą się<br>różnić od obecnych w posiadanych głośnikach. Właściwe<br>gniazda połączeniowe można ustalić na podstawie<br>instrukcji użytkownika dołączonej do głośników. Również baza wiedzy w dziale obsługi technicznej serwisu pod adresem www.creative.com zawiera interaktywną pomo dotyczącą podłączania głośników. **Głośniki 7.1** (a) Wyjście liniowe 1 (głośniki przednie) (b) Wyjście liniowe 2 (tylny lewy/tylny prawy/boczn prawy) (c) Wyjście liniowe 3 (głośnik centralny/subwoofer/bocz ny lewy)

Kabel optyczny (dostępny osobno)

do seleccionado inmediatamente **Sound Blaster Audigy Rx EAX Studio**<br>El Sound Blaster Audigy Rx EAX Studio frece un rendimiento y una<br>funcionalidad de audio en 3D increfellemente mejorados y proporciona<br>tuncionalidad de sonido superior, así como efectos **Escuchar sonido surround multicanal** música estéreo en MP3, WMA, CD y otros sonidos digitales, sól se puede reproducir en los dos altavoces delanteros de un sistema de altavoces multicanal. Creative Multi Speaker Surround Sound (CMSS®) le permite disfrutar de la música estéreo y películas co sonido surround. Sin embargo, puede emular el sonido para que se scuche en todos los altavoces surround (si está disponible Para enviar el sonido a todos los altavoces surround: 1. Haga clic en **Inicio** → **Programas/Todos los programas**  → **Sound Blaster Audigy 5\_Audigy Rx** → **Sound Blaster Audigy 5\_Rx Control Panel**. 2. Haga clic en la opción **CMSS 3D** para activar el CMSS 3D Surround. 3. Seleccione **CMSS** o **Surround estéreo**. La opción **CMSS** proporciona un sonido surround virtual 3D sofisticado mediante los auriculares y el sistema de 2 altavoces, y una reproducción de sonido multicanal con sistemas de altavoces 4.1, 5.1 o 7.1. El sonido surround estéreo está disponible solo para los altavoces multicanal. El **Surround estéreo** duplica el sonido del canal frontal a

tos los altavoces surround sin ninguna intensificacións artificial. **Aplicación de efectos de micrófono del hardware** Los usuarios pueden habilitar efectos de micrófono del hardware a través de los ajustes predefinidos del karaoke en la página de propiedades de EAX, en el software del Sound Blaster Audigy Rx Control Panel. Los usuarios pueden ajustar la cantidad de efectos de cada uno de los ajustes predefinidos karaoke en función de sus preferencias

> • **Tryb śpiewu** – wybierz go, jeśli chcesz dołączyć do sesji karaoke w sieci. • **Tryb rozmowy** – wybierz go, jeśli chcesz rozmawiać na internetowym czacie karaoke. Możesz przełączać pomiędzy trybem śpiewu i trybem rozmowy nomencie – zmiana będzie **Sound Blaster Audigy Rx EAX Studio** Sound Blaster Audigy Rx EAX Studio pozwala iżwięku przestrzennego, zapewniając wyjątkową wierno<br>iźwięku i w pełni konfigurowalne efekty środowiskowe z<br>unkcją importu i eksportu, dzięki czemu wrażenia z<br>unkcją importu i eksportu, dzięki czemu wrażenia z **Odtwarzanie dźwięku w wielokanałowym formacie przestrzennym** Pliki stereo w formatach MP3 i WMA, muzyka z płyt CD oraz inne

## **DE 4 ANSCHLIESSEN DER LAUTSPRECHER** Im Lieferumfang Ihrer Lautsprecher müssten die<br>Im Lieferumfang Ihrer Lautsprecher müssten die in den benötigten Anschlusskabel enthalten sein, die in den<br>folgenden Abbildungen dargestellt sind. Einige<br>Lautsprechersysteme sind nur in bestimmten Regionen<br>erhältlich. Wenn Sie genaue Informationen benötigen, wenden Sie sich an einen Fachhändler vor Ort.

**Für Analoge Lautsprecher 2.1-Lautsprechersystem 7.1-Lautsprechersystem** (a) Line Out 1 (Vorne) (a) Line Out 1 (Vorne) (b) Line Out 2 (Hinten links/ **4.1-Lautsprechersystem** Hinten rechts/rechte (a) Line Out 1 (Vorne) (b) Line Out 2 (Hinten) Seite) (c) Line Out 3 (Mitte/ Subwoofer/linke Seite) **5.1-Lautsprechersystem** (a) Line Out 1 (Vorne) (b) Line Out 2 (Hinten) (c) Line Out 3 (Mitte/Subwoofer) **Für Digitale Lautspreche Allgemeine digitale Lautspress** hier abgebildeten Anschlüsse und die dazug 

pliki z cyfrowym zapisem dźwięku mogą być odtwarzane jedynie przez dwa głośniki przednie w wielokanałowym zestawie głośnikowym. System Creative Multi Speaker Surround Sound

Navigieren von zentralen Karaoke-Funktionen wie Mikrofonüberwachung und Stereo-Mischen, Nachhall- und Tonverschiebungs-Effekte sowie den Wechsel zwischen Singen und Chatten - all dies in einer benutzerfreundlichen Schnittstell Verwendung des Gesangs-Modus und des Chat-Modus Eine neue Eigenschaftsseite namens "Online-Karaoke" wurde zur Sound Blaster Audigy Rx Systemsteuerungssoftware hinzugefügt. Benutzer können nun entweder den Gesangsoder den Chat-Modus auswähle

> (CMSS®) umożliwia odtwarzanie muzyki oraz ścieżek dźwiękowych filmów stereo z realistycznym efektem dźwięku<br>przestrzennego. Można jednak dodatkowo "zmiksować" dźwięk w taki sposób, aby dobiegał z wszystkich głośników satelitarnych (jeśli są obecne w zestawie). Aby dźwięk dobiegał ze wszystkich głośników satelitarnych: 1. Kliknij menu **Start** → **Programy/Wszystkie programy**  → **Creative** → **Sound Blaster Audigy 5\_Audigy Rx** → **Panel sterowania Sound Blaster Audigy 5\_Rx.** 2. Wybierz opcję **CMSS 3D**, aby włączyć trójwymiarowy dźwięk przestrzenny CMSS 3D.

3. Wybierz **CMSS** lub **Stereo Surround**.

**Sound Blaster Audigy Rx EAX Studio** Das Sound Blaster Audigy Rx EAX Studio bietet eine drastisch verbesserte 3D-Audioleistung und Funktionalität und liefert eine überragende Klangwiedergabe sowie vollständig konfigurierbare Umgebungseffekte mit Import- und Exportfunktionen, für ein unübertroffenes Karaoke-Erlebnis. **Wiedergeben von Audiodaten im Mehrkanal-Surround-Sound**<br>Stereoaufnahmen aus MP3-, WMA-, CD- oder anderen digitalen<br>Quellen können in einem Mehrkanal-Lautsprechersystem nur auf den beiden vorderen Lautsprechern wiedergegeben werden. Mithilfe<br>von Creative Multi Speaker Surround Sound (CMSS®) können Sie<br>Stereomusik und Filme in exzellenter Surround-Sound-Qualität

**Sound Blaster Audigy 5\_Rx Systemsteuerung**. 2. Klicken Sie auf die Option **CMSS 3D**, um das CMSS-3D-Surroundsystem zu aktivieren. 3. Wählen Sie **CMSS** oder **Stereo Surround** aus. **Im CMSS**-Modus erleben Sie den vollen virtuellen 3D-Klang<br>mit Stereokopfhörern bzw. -lautsprechersystemen und den<br>erweiterten Mehrkanalklang mit 4.1-, 5.1- oder

> Użytkownicy mogą włączyć sprzętowe efekty mikrofonu w ustawieniach Karaoke na stronie właściwości EAX panelu sterowania Sound Blaster Audigy Rx. Następnie ustawiają wielkość efektów każdego z ustawień karaoke zgodnie ze swoimi preferencjami.

**RU**

**2.1** 音箱 (a) 线性输出 1(前置) **4.1** 音箱 (a) 线性输出 1(前置) (b) 线性输出 2(后置) **5.1 音箱**<br>(a) 线性输出 1(前置) (b) 线性输出 2(后置) (c) 线性输出 3 (中置/低音炮) 针对数字音箱 **7.1** 音箱 (a) 线性输出 1(前置) (b) 线性输出 2(后左/ 后右/侧右)<br>**(c)** 线性输出 **3**(中置/

3 这里所示的接插件以及相关的元件可能与您音箱上 不同。请参考您的音箱的用户手册来确认类似的音箱 连接接口。或者访问 www.creative 网站上关于支持<br>一章的信息库以获得音箱连接方面的交互帮助。 光纤线(需另行选购)

und Blaster Audigy Rx 控制面板软件里的"在线卡 拉 OK"的选项。用户可以选择歌唱模式来 K 歌或者聊

Sound Blaster Audigy Rx EAX Studio 提供显著增强的<br>3D 音频性能和功能,优异的音频保真度和丰富环境的音<br>效,完全自定义的个性化麦克风/环境效果设置与导入, ., 九三日之久…—上出之九六八,元众六。

**聆听多声道环绕音频**<br>立体声 MP3,WMA,CD 音乐和其他类型的数字音频可 能只能在多声道音箱系统的两个前置音箱上播放。<br>而有了Creative 多音箱环绕声(CMSS)技术,您就可以将<br>立体声音乐和电影作为环绕声来欣赏了。您可以选择"上

单击**开始 → 程序/所有程序 → Creative →**<br>Sound Blaster Audigy 5 Audigy Rx → Sound **Sound Blaster Audigy 5\_Audigy Rx → Sound<br>Blaster Audigy 5\_Rx 控制面板。<br>2. 单击 CMSS 3D 选项,启用 CMSS 3D 环绕。** 

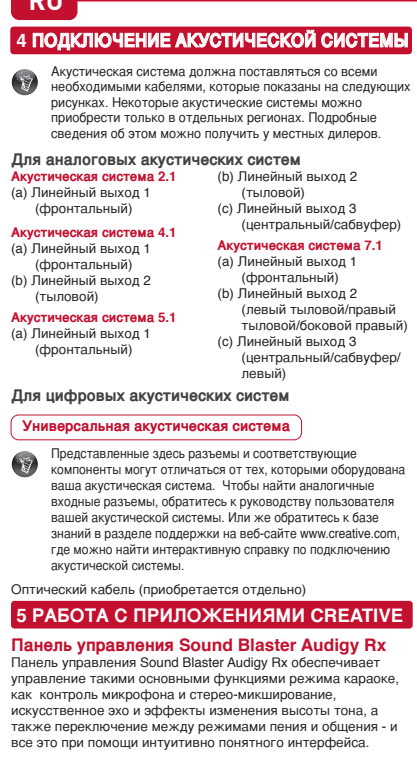

**FR 4 CONNEX** 

 $\bullet$ 

(a) Sortie ligne 1  $(b)$  Sortie ligne 2 ( **Haut-parleurs 5.1**

Pour les haut-**Haut-parleurs** 

 $\mathbb{R}$ 

Câble optique (dis

**Panneau de c** Le Panneau de co via une interface s telles que la surv es effets de réve basculement entr

Une nouvelle pad a été ajoutée au Blaster Audigy R: entre le mode Ch • Mode Char une session

**4** SÅDAN TI

 • **Режим пения** – выберите его, чтобы петь онлайнкараоке. • **Режим общения** – выберите его, чтобы общаться в чате онлайн-караоке. Переключиться между режимами пения и общения можно любой момент. Переключение происходит мгно.<br>юбой момент. Переключение происходит мгно **Sound Blaster Audigy Rx EAX Studio** Программа Sound Blaster Audigy Rx EAX Studio обеспечивает<br>улучшенное объемное звучание и расширенную<br>функциональность, превосходную точность звука и полностью<br>настраиваемые эффекты окружения с возможностью экспорта<br>и импо **Прослушивание звукозаписей в режиме многоканального объемного звучания** Стереофонические музыкальные файлы в форматах MP3, WMA, CD Audio и другие цифровые звукозаписи можно воспроизводить только с помощью двух фронтальных колонок многоканальной акустической системы. Использование технологии многоканального объемного звучания Creative Multi Speaker Surround Sound (CMSS®)

позволяет в полной мере насладиться красотой и неповторимостью объемного звучания музыкальных произведений и фильмов. Однако ничто не мешает разделить звуковые сигналы так, чтобы они воспроизводились через все колонки объемного звучания (если таковые присутствуют в системе). Для этого выполните следующее: 1. Войдите в меню Пуск $\rightarrow$  Программы/Все программы  $\rightarrow$  Creative  $\rightarrow$  Sound Blaster Audigy 5  $R\rightarrow$  Панель управления Sound Blaster Audigy 5  $R$ х.<br>2. Установите флажок параметра CMSS 3D, чтобы включить объемное звучание C **CMSS** обеспечивает насыщенное объемное звучание через наческую систему с 2 кол мное воспроизведение звука через акустические системы 4.1, 5.1, или 7.1. Режим Stereo surround доступен только для многоканальных акустических систем. **В режиме Stereo Surround** звук фронтальных каналов дублируется на всех колонках объемного звучания, причем в этом случае никаких функций искусственного улучшения качества звучания не используется. **Применение аппаратных эффектов микрофона**

**Menggunakan Sing Mode dan Chat Mode**<br>Halaman properti baru yang bernama "Online Karaoke" telah ditambahkan ke perangkat lunak Sound Blaster Audigy Rx Control Panel. Pengguna kini bisa memilih Sing Mode atau Chat Mode. • **Sing Mode** – Pilih ini untuk sesi menyanyi karaoke online.

Вы можете воспользоваться аппаратными эффектами микрофона при помощи предварительных настроек караоке на вкладке EAX панели управления Sound Blaster Audigy Rx. Измените силу эффектов караоке в соответствии с их глобальными настройками.

urround Anda (iika ada). Untuk melakukan upmix audio ke semua speaker surround Anda: 1. Klik **Start** → **Programs/All Programs** → **Creative** → **Sound Blaster Audigy 5\_Audigy Rx** → **Sound Blaster Audigy 5\_Rx Control Panel**. (Mulai → Program/Semua Program → Creative ? Sound Blaster Audigy 5\_Audigy Rx → Sound Blaster Audigy 5\_Rx Control Panel). 2. Klik opsi **CMSS 3D** untuk mengaktifkan CMSS 3D Surround.

Utilizar o Sing Mode e o Chat Mode Foi adicionada ao software do Sound Blaster Audigy Rx Control Panel uma nova página proprietária designada por line Karaoke". Agora, os utilizadores pode

 • **Sing Mode** – Seleccione isto para uma sessão de antar online em karaoke. • **Chat Mode** – Seleccione isto para conversar na sala nline de karaoke terne, a qualquer momento, entre o Sing Mode e o Chat Mode e terá um efeito imediato. **Sound Blaster Audigy Rx EAX Studio**<br>O Sound Blaster Audigy Rx EAX Studio proporciona um<br>desempenho e funcionalidade áudio 3D optimizado, produzindo<br>uma fidelidade superior de som e efeitos ambientais totalmente

### • **Sing Mode** – Seleccione esta opción para las sesiones de karaoke en línea. • **Chat Mode** – Seleccione esta opción para chatear en la sala de karaoke en línea. Pase de un modo a otro en cualquier momento y accederá al

(b) Udgang 2 (bag) **5,1-højttalere** (a) Udgang 1 (for

**Til digitale højtt** 

Knowledge

sang og

højttalersys din lokale for

## Line Out 1 Line Out 2 Line Out 3 Line level electric guitar output **ADS ABON** Creative Inspire 7.1 Analog Speakers **NL IT PT DK 4 LUIDSPREKERS AANSLUITEN** Uw luidsprekers moeten uitgerust zijn met de vereiste kabels, zoals in de volgende diagrammen is online karaoke ruimte. weergegeven. Sommige luidsprekersystemen zijn allee verkrijgbaar in bepaalde regio's. Neem contact op met een plaatselijke dealer voor meer informatie. **Voor analoge luidsprekers** 2.1 luidsr **7.1 luidsprekers** (a) Lijn uit 1 (vooraan)

Bauteile weichen unter Umständen von denen Ihrer Lautsprecher ab. Welche Anschlüsse in Ihrem Fall verwendet werden müssen, entnehmen Sie dem Benutzerhandbuch Ihrer Lautsprecher. In der Knowledge Base des Support-Bereichs von www.creative.com finden Sie ein interaktives Hilfesystem mit Informationen zum Anschließen von Lautsprechern. Optisches Kabel (separat erhältlich) **ERWENDUNG IHRER CREATIVE-ANWENDUNGEN Sound Blaster Audigy Rx Systemsteuerung** Die Sound Blaster Audigy Rx Systemsteuerung bietet das

### • **Gesangs-Modus** – Wählen Sie diesen für eine Online-Karaoke-Gesangssession aus. • **Chat-Modus** – Wählen Sie diesen aus, um im Online-Karaokeraum zu chatten. echseln Sie jederzeit zwischen dem Gesangs- und dem Chat-Modus. Der Wechsel wird sofort aktiv.

genießen. Sie können jedoch die Audiodaten auch so umwandeln, dass sie von allen (eventuell verfügbaren) Surround-Lautsprechern wiedergegeben werden ("Upmix-Effekt"). o wandeln Sie Audiodaten für die Wiedergabe auf alle urround-Lautsprechern um 1. Klicken Sie auf **Start** → **Programme/Alle Programme** → **Creative** → **Sound Blaster Audigy 5\_Audigy Rx** →

> **Hardware microfooneffecten toepassen**<br>Gebruikers kunnen de hardware microfooneffecten<br>inschakelen via de Karaoke presets op de pagina met<br>EAX-eigenschappen van de software van het Sound Blaster<br>Audigy Rx configuratiescher presets aan uw voorkeur aan. • **Sing Mode** – Επιλέξτε την για online karaoke περίοδο λειτουργίας. • **Chat Mode** – Επιλέξτε την για συνομιλίες σε online karaoke δωμάτιο. Μπορείτε να μεταβείτε από τη Sing Mode στην Chat Mode και το αντίστροφο οποτεδήποτε και θα τίθεται αμέσως σε λειτουργία.

7.1-Lautsprechersystemen. Der Stereo-Surround-Modus ist nur für Mehrkanallautsprecher verfügbar. **Im Stereo-Surround**-Modus wird das Audiosignal des<br>vorderen Kanals ohne künstliche Aufbereitung auf alle<br>Surround-Lautsprecher dupliziert. **Anwenden von Hardware-Mikrofon-Effekten**

Benutzer können Hardware-Mikrofon-Effekte mithilfe der<br>Karaoke-Voreinstellungen auf der EAX-Eigenschaftsseite der<br>Sound Blaster Audigy Rx Systemsteuerungssoftware<br>aktivieren. Anschließend können sie die Effektintensität de

**Sound Blaster Audigy Rx EAX Studio**<br>Το Sou**nd Blaster Audigy Rx EAX Studio προσφέρει**<br>εξαιρετικά αυξημένη απόδοση ήχου 3D και<br>λειτουργικότητα, παρέχοντας πιστότητα ήχου<br>ανώτερης ποιότητας και πλήρως προσαρμοζόμενα<br>περιβα **Ακρόαση πολυκάναλου surround ήχου<br>Η αναπαραγωγή στερεοφωνικών αρχείων MP3, WMA,<br>μουσικής από CD και άλλων πηγών ψηφιακού ήχου ίσως να** γίνεται μόνο στα δύο μπροστινά ηχεία ενός πολυκάναλου συστήματος ηχείων. Με το Creative Multi Speaker Surround Sound (CMSS®) απολαμβάνετε στερεοφωνική μουσική και ταινίες με ήχο surround που θα σας κερδίσει αμέσως. Μπορείτε, ωστόσο, να επιλέξετε να εφαρμόσετε

μετατροπή "upmix" στον ήχο, ώστε να ακούγεται από όλα τα ηχεία ήχου surround (εάν υπάρχουν). Για να εφαρμόσετε μετατροπή upmix στον ήχο σε όλα ι ηχεία ήχου surround 1. Κάντε κλικ στην Έναρξη → Προγράμματα<br>- Στομποργούμματα → Creative → Sound Blaster Audigy<br>- 5\_Audigy Rx → Audigy 5\_Rx Control Panel.<br>- Sound Blaster Audigy 5\_Rx Control Panel.<br>- ενεργοποίησετε τον ήχο CMSS 3D για να<br>-

.<br>Με το **CMSS** μπορείτε να απολαύσετε πλούσιο, εικονικ ήχο surround 3D με ακουστικά ή συστήματα 2 ηχείων και ήχο πολλών καναλιών με συστήματα ηχείων 4.1, 5.1 ή 7.1. Το Stereo surround είναι διαθέσιμο μόνο για λικά ηχεία

**CS 4** 连接音箱 令》音箱必须附带以下图表中所示的所有连接线。某些音 箱系统只在特定的地区有售。详情请向当地经销商咨 询。 针对模拟音箱

## 普通数字音箱

**5** 使用 **Creative** 应用程序 **Sound Blaster Audigy Rx** 控制面板 Sound Blaster Audigy Rx 控制面板提供了以卡拉OK为 心的功能,如麦克风侦听测和立体声混音,混响(麦克风 效果),音调变化等音效,唱歌与聊天模式之间的切换 – 并将所有功能集中在一个易于使用的界面。

**Sound Blaster Audigy Rx Control Panel** "Sound Blaster Audigy Rx Control Panel" leidžia naršyti toki karaokė pagrindines funkcijas, kaip mikrofono stebėjimas ir stereo maišymas, reverberio ir aukščio keitimo efektai, erjungimas tarp dainavimo ir kalbėjimo – viskas paprastoj naudoti sąsajoje. "Sing Mode" ir "Chat Mode" naudojimas und Blaster Audigy Rx Control Panel" programinę įrangą įtrauktas naujas savybių puslapis, pavadintas "Online Karaoke". Naudotojai dabar gali pasirinkti tiek "Sing Mode",

低音炮/侧左)

歌唱与聊天模式的应用

-<br><sub>で</sub>模式进行聊ヲ

 • 歌唱模式 – 网络在线或本地 K 歌 • 聊天模式 – 网络在线 K 歌房中的语音聊天 用户可随时切换歌唱模式和聊天模式,即时生效。 **Sound Blaster Audigy Rx EAX Studio**

**4** GARSIAKALBIŲ PRIJUNGIM Garsiakalbiai gaunami su reikalingais kabeliais<br>pavaizduotais šiose schemose. Kai kurios gars pavaizduotais šiose schemose. Kai kurios garsiakalbių sistemos galimos tik tam tikruose regionuose. Smulkesnės informacijos kreipkitės į vietinius pardavėjus. **Analoginiai garsiakalbiai 2.1 garsiakalbiai 7.1 <b>garsiakalbiai**<br>(a) 1 išvesties linija (priekis) (a) 1 išvesties linija (priekis) **4.1 garsiakalbiai** (a) 1 išvesties linija (priekis) (b) 2 išvesties linija (galas) **5.1 garsiakalbiai** (a) 1 išvesties linija (priekis) (b) 2 išvesties linija (galas) (c) 3 išvesties linija (centras / žemųjų dažnių garsiakalbis) **Skaitmeniniams garsiakalbiams Bendrieji skaitmeniniai garsiakalbiai** (b) 2 išvesties linija (gala kairė / galas dešinė / šonas dešinė) (c) 3 išvesties linija (centra žemųjų dažnių garsiakalbis / šonas kairė)

 • **Sing Mode** – pasirinkite, jei norite internetu dalyvauti dainavimo pamokoje. • **Chat Mode** – pasirinkite, jei norite internetu kalbėtis karaokė kambaryje. Iš "Sing Mode" į "Chat Mode" perjunkite bet kuriuo metu ir ji sigalios nedelsiant.

tiek "Chat Mode

trybem rozmow

混"音频,使所有的环绕音箱都能播放音频。 将音频上混至所有的环绕音箱:

选择 CMSS 或立体声环绕音效。

CMSS 通过耳机或双音箱系统呈送饱满的 3D 虚拟环绕 声音,通过 4.1、5.1 或 7.1 音箱系统呈送多声道音频播

立体环绕声将前置声道音频复制到完全环绕音箱, 不经

放。

立体声环绕音效仅适用于多声道音箱。

使用硬件麦克风效果 / 干湿度

过任何人工增强。

用户可以通过 Sound Blaster Audigy Rx 控制面板软件的 EAX 选项启动预设的卡拉 OK 硬件麦克风效果。然后 根据自己的喜好调整每个预设效果的效果量 / 干湿度。

Høyttalerne skal være levert med de nødvendige kablene, som er vist i diagrammene nedenfor. Enkelte emer er bare tilgjengelig i enkelte regioner. Forhør deg hos lokale forhandlere for nærmere detalje **Analo** 

 • **Chat Mode** – Velg denne for å chatte i et online karaokerom. Veksle mellom Sing Mode og Chat Mode når som helst, og den vil tre i kraft umidde

**Lytte til musikk med flerkanals surroundlyd** Stereo MP3, WMA, CD-musikk og annen digital lyd kan bare avspilles på de to fremre høyttalerne i et flerkanals høyttalersystem. Med CMSS® (Creative Multi Speaker Surround Sound) kan du nyte stereomusikk og filmer med fengslende surroundlyd. Du kan imidlertid velge å mikse upmix") lyden slik at den høres fra alle talerne (hvis du har slike

s<br>Slikt mikser du lyd til alle surround-høyttalerne 1. Klikk **Start** → **Programmer / Alle programmer** → **Creative** → **Sound Blaster Audigy 5\_Audigy Rx** → **Sound Blaster Audigy 5\_Rx Control Panel**. 2. Klikk på alternativet **CMSS 3D** for å aktivere CMSS 3D Surround. 3. Velg **CMSS** eller **Stereo Surround**.

# **LT**

# **ID**

Az iti látható csaltakozók és a hozzájuk tartozó alkatrészek<br>eltérhetnek az ön hangszóróihoz tartozóktól. Az itt<br>láthatóknak megfelelő berneneti csatlakozók azonosításához<br>olvassa el a hangszórókhoz mellékelt felhasználói<br> Optikai kábel (külön szerezhető be) **5 A CREATIVE ALKALMAZÁSOK HASZNÁLATA**

**Sound Blaster Audigy Rx Control Panel**<br>A Sound Blaster Audigy Rx Control Panel segítségével<br>navigálhat a karaoke-centrikus funkciók között, mint amilyen a mikrofonkövetés és sztereokeverés, a visszaverődés és<br>"pitch shift" effektek, illetve válthat az ének és a beszéd között, mindezt egy egyszerűen használható felületen<br>keresztül.

**4 MENGHUBUNGKAN SPEAKER** Speaker Anda disertakan dengan kabel yang diperlukan seperti yang ditunjukkan di semua diagram berikut. Beberapa sistem speaker hanya tersedia di kawasan tertentu. Hubungi dealer setempat Anda untuk detailnya. **Untuk speaker analog 2.1 speaker** (a) Jalur Keluar 1 (Depan) **4.1 speaker** a) Jalur Keluar 1 (Depan) b) Jalur Keluar 2 (Belakang) **5.1 speaker** (a) Jalur Keluar 1 (Depan) (b) Jalur Keluar 2 (Belakang) (c) Jalur Keluar 3 (Tengah/Subwoofer) **Untuk Speaker digital Speaker digital umum** Konektor dan komponen terkait yang ditunjukkan di sini mungkin berbeda dengan speaker Anda. Baca Panduan Pengguna speaker Anda untuk mengidentifikasi konektor masukan yang sama. Atau kunjungi Basis Pengetahuan bagian Dukungan di www.creative.com untuk bantuan interaktif mengenai konektivitas speaker. Kabel optik (dijual terpisah) **5 MENGGUNAKAN APLIKASI CREATIVE ANDA Sound Blaster Audigy Rx Control Panel** Sound Blaster Audigy Rx Control Panel menyediakan navigasi fungsi terpusat Karaoke seperti monitoring mik da mixing stereo, efek gaung dan peralihan nada, peralihan antara menyanyi dan mengobrol - semuanya di antarmuka yang mudah digunakan. **7.1 speaker** (a) Jalur Keluar 1 (Depan) (b) Jalur Keluar 2 (Kiri Belakang/Kanan Belakang/Samping Kanan) (c) Jalur Keluar 3 (Tengah/Subwoofer/ Samping Kiri)

A felhasználók a Sound Blaster Audigy Rx Control Panel szoftver EAX tulajdonságok oldalán a karaoke-beállításokban<br>engedélyezhetik a hardver mikrofoneffekteket. Ezt követően<br>kívánságaik szerint beállíthatják az egyes karaoke-beállítások

 • **Chat Mode** – Pilih ini untuk mengobrol di ruang karaoke online. Beralihlah antara Sing Mode dan Chat Mode kapan pun dan ini akan langsung diterapkan. **Sound Blaster Audigy Rx EAX Studio** Sound Blaster Audigy Rx EAX Studio menawarkan performa dan fungsionalitas audio 3D yang ditingkatkan secara dramatis, yang menghadirkan fidelitas audio yang unggul dan efek lingkungan yang bisa disesuaikan sepenuhnya dengan fungsi impor dan ekspor, untuk pengalaman karaoke yang tiada banding. **Mendengarkan audio di lingkungan multi saluran** MP3 Stereo, WMA, musik CD, dan audio digital lainnya mungkin hanya bisa diputar di dua speaker depan pada sistem speaker multi saluran. Dengan Creative Multi Speaker Surround Sound (CMSS®) Anda bisa menikmati musik stereo dan film di suara surround yang menarik. Meski demikian, Anda bisa memilih untuk melakukan "upmix" audio sehingga ini terdengar dari semua speaker

Vyobrazené konektory a pripojené komponenty sa môžu<br>Ilšiť od tých, ktoré sa dodávajú s reproduktormi.<br>Nahliadnite do príručky k reproduktorom a určite vhodné<br>vstupné konektory. Problematiku pripojiteľnosti<br>konektorov môžet podpory vo vedomostnej databáze Knowledge Base n stránkach www.creative.com. Optický kábel (predáva sa samostatne) **5 POUŽÍVANIE APLIKÁCIÍ CREATIVE**

3. Pilih **CMSS** atau **Stereo Surround**. **CMSS** menghadirkan suara surround maya 3D yang kaya dengan headphone atau sistem 2-speaker, dan pemutaran audio multisaluran dengan sistem speaker 4.1, 5.1 atau 7.1. tereo surround tersedia untuk speaker multi-saluran saja. **Stereo Surround** menggandakan audio saluran depan ke semua speaker surround tanpa peningkatan artifisial. **Menerapkan Efek Mikrofon Perangkat Keras** Pengguna bisa mengaktifkan efek mikrofon perangkat keras melalui preset Karaoke di halaman properti EAX pada perangkat lunak Sound Blaster Audigy Rx Control Panel. Lalu, setel jumlah efek setiap preset Karaoke sesuai pilihan preset.

eproduktoroc 1. Kliknite na **Start (Štart)** → **Programs/All Programs (Programy/Všetky programy)** → **Creative** → **Sound Blaster Audigy 5\_Audigy Rx** → **Sound Blaster Audigy 5\_Rx Control Panel**. 2. Vyberte možnosť **CMSS 3D** a aktivujte CMSS 3D Surround. 3. Zvoľte **CMSS** alebo **Stereo Surround** (Stereo priestorový). **CMSS** poskytuje bohatý 3D virtuálny priestorový zvuk pre slúchadlá alebo systém 2 reproduktorov a zvukové prehrávanie pre systémy reproduktorov s viacerými kanálmi 4.1, 5.1 alebo 7.1. stereo priestorový zvuk je k dispozícii len pre viackanálové reproduktory.

(a) Saída de Linha 1 (Frontal) (b) Saída de Linha 2 (Traseira)

(c) Saída de Linha 3 (Central/Subwoofer) **Para colunas digitais**

www.creative.co för att få interaktiv hjälp med anslutningen av högtalare. Optiska kablar (kan köpas separat) **5 ANVÄNDNING AV PROGRAMMEN FÖR CREAT Sound Blaster Audigy Rx Control Panel** Ind Blaster Audigy Rx Control Panel förser dig med hjälp för navigering av Karaokes centrala funktioner som mikrofonhantering och stereomixing, reverb och pitch shift effekter, växling mellan sång och chat - allt i ett

Användning av Sing Mode och Chat Mode da benämnd "Online Karaoke" har tillförts programmet för Sound Blaster Audigy Rx Control Panel. ändare kan ni välja antingen inställning för Sing Mode eller Chat Mode

**Colunas digitais genéricas**

Os conectores e componentes relacionados apresentados aqui podem ser diferentes dos do seu sistema de colunas. Consulte o Guia do Utilizador das suas colunas para identificar os conectores de entrad sis colunas para luentificar os correctores de entra<br>tilares. Ou aceda à Base de Conhecimento na sec de Assistência em www.creative.com para obter ajuda interactiva sobre a conectividade das colunas.

**4 LIGAR AS COLUNAS** As colunas devem ser fornecidas com os cabos<br>necessários mostrados em todos os diagramas. Alguns<br>sistemas de colunas só estão disponíveis em algumas<br>regiões. Consulte os revendedores locais para obter<br>mais informações. **Para colunas analógicas 2.1 colunas** (a) Saída de Linha 1 (Frontal) (a) Saída de Linha 1 (Frontal) **4.1 colunas** (a) Saída de Linha 1 (Frontal) (b) Saída de Linha 2 (Traseira) Lateral) (c) Saída de Linha 3 **5.1 colunas 7.1 colunas** (Central/Subwoofer/Esquerda Lateral)

Cabos ópticos (vendidos em separado)

 **5 UTILIZAR AS SUAS APLICAÇÕES CEATIVE Sound Blaster Audigy Rx Control Panel** O Sound Blaster Audigy Rx Control Panel fornece navegaca de funções cêntricas de karaoke, tais como monitorização de

microfone e mistura estéreo, efeitos de repercussão e mudança de tom, alternância entre cantar e conversar - tudo numa interface multifunções de fácil utilização.

erhögtalarsystem. Med Creative Multi Speaker Surround Sound (CMSS®) kan du niuta av musik och filmer i stereo med jud. Du kan om du vill "mixa om" ljudet så att det hörs från alla dina surroundhögtalare (om du har sådana). Så här mixar du om ljudet så att det hörs från samtliga surroundhögtalare:

Sing Mode ou Chat Mode.

(b) Saída de Linha 2 (Esquerda Traseira/Direita Traseira/Direita

ill alla surround högtalare utan någon artificifiell förbättring **Tillämpning av hårdvaru mikrofoneffekter** Användare kan aktivera mikrofoneffekter via Karaoke inställda på EAX egenskapssida i program för Sound Blaster Audigy Rx Control Panel. Justera sedan effektmängden för varje Karaloke förinställning enligt egna

### **4 CONNESSIONE DEGLI ALTOPARLANTI** Gli altoparlanti dovrebbero essere già dotati di tutti i cavi  $\mathcal{L}$ necessari mostrati nelle figure seguenti. Alcuni sistemi d

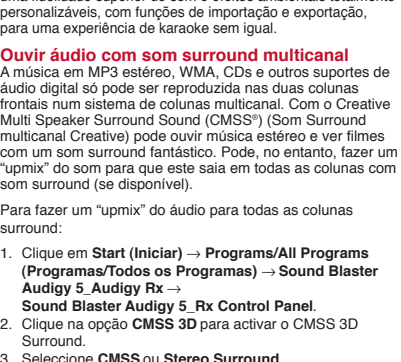

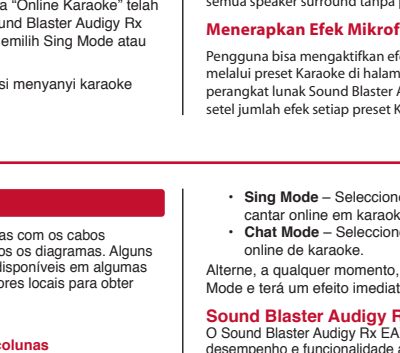

**Ouvir áudio com som surround multicanal** A música em MP3 estéreo, WMA, CDs e outros suportes de áudio digital só pode ser reproduzida nas duas colunas frontais num sistema de colunas multicanal. Com o Creative Multi Speaker Surround Sound (CMSS®) (Som Surround multicanal Creative) pode ouvir música estéreo e ver filmes com um som surround fantástico. Pode, no entanto, fazer um "upmix" do som para que este saia em todas as colunas com som surround (se disponível). Para fazer um "upmix" do áudio para todas as colunas surround:

1. Clique em **Start (Iniciar)** → **Programs/All Programs (Programas/Todos os Programas)** → **Sound Blaster Audigy 5\_Audigy Rx** → **Sound Blaster Audigy 5\_Rx Control Panel**. 2. Clique na opção **CMSS 3D** para activar o CMSS 3D

Surround. 3. Seleccione **CMSS** ou **Stereo Surround**. **O CMSS** oferece um óptimo som surround virtual 3D, com um canal frontal para todas as colunas com som surround sem quaisquer melhoramentos artificiais.

sistema de auscultadores ou de 2 colunas e reprodução áudio multicanal através dos sistemas de colunas 4.1, 5.1 ou 7.1. estéreo surround está disponível apenas para colunas multicanal. **O Stereo Surround (Surround Estéreo)** duplica o áudio do

**Aplicar os Efeitos de Microfone de Hardware** Os utilizadores podem permitir os efeitos de microfone hardware através das predefinições de Karaoke na página proprietária EAX do software do Sound Blaster Audigy Rx Control Panel. Em seguida, regule a quantidade de efeitos de cada uma das predefinições de Karaoke, de acordo com as suas preferências. **4,1-højttalere**

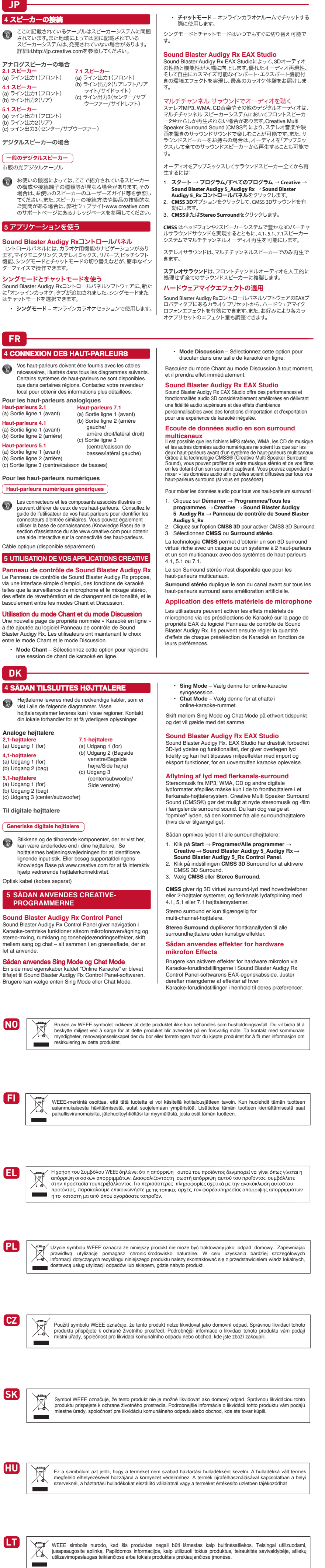

**FI**  $\rightarrow$ **EL**  $\sqrt{7}$ 

 $\sim 10$ **PL**  $\overline{\mathbb{G}}$  $X^{\prime}_{\alpha}$  $\overline{\phantom{a}}$ 

**CZ**  $|\nabla$  $\mathcal{L}_{\rm{max}}$ 

 $\sum_{i=1}^{n}$ **College** 

 $\mathcal{L}^{\text{max}}$  $\begin{picture}(120,15) \put(0,0){\line(1,0){15}} \put(15,0){\line(1,0){15}} \put(15,0){\line(1,0){15}} \put(15,0){\line(1,0){15}} \put(15,0){\line(1,0){15}} \put(15,0){\line(1,0){15}} \put(15,0){\line(1,0){15}} \put(15,0){\line(1,0){15}} \put(15,0){\line(1,0){15}} \put(15,0){\line(1,0){15}} \put(15,0){\line(1,0){15}} \put(15,0){\line($ 

**HU**  $\boxtimes$ 

stereo-mxing, run let at anvende. Sådan anvende En side med ege tilføjet til Sound B Brugere kan vælg **NO** 

**FI 4 KAIUTTIMIEN KYTKEN** Kaiuttimien liittämiseen tarvitaan kaikkia seuraavissa  $\bullet$ kaavioissa olevia kaapeleita. Joitakin kaiutinjärjestelmiä ei ole välttämättä saatavilla kaikissa maissa. Lisätietoja saat paikalliselta jälleenmyyjältä. **Analogiset kaiuttimet 7.1 kaiuttimet 2.1 kaiuttimet** (a) Linjalähtö 1 (edessä) (a) Linjalähtö 1 (edessä) (b) Linjalähtö 2 **4.1 kaiuttimet** (takavasen/takaoikea/ (a) Linjalähtö 1 (edessä) oikea sivu) (b) Linjalähtö 2 (takana) (c) Linjalähtö 3 **5.1 kaiuttimet** (keskikaiutin/basso/ (a) Linjalähtö 1 (edessä) vasen sivu) (b) Linjalähtö 2 (takana) (c) Linjalähtö 3 (keskikaiutin/basso) **Digitaalikaiuttimet Tavalliset digitaalikaiuttimet**

Optische kabel (apart verkrijgbaar) **5 UW CREATIVE-APPLICATIES GEBRUIKEN Sound Blaster Audigy Rx configuratiescherm**<br>In het Sound Blaster Audigy Rx configuratiescherm kunt u In het Sound Blaster Audigy Rx configuration navigeren tussen de op Karaoke gerichte functies zoals microfoonbewaking en stereomixen, effecten voor galm en erschuiving, wisselen tussen zingen en chatten en dat alles in een eenvoudig te gebruiken interface.

**Zangmodus en Chatmodus gebruiken**<br>Een nieuwe pagina met eigenschappen, met de naam<br>"Online karaoke" is toegevoegd aan de software van het<br>Sound Blaster Audigy Rx configuratiescherm. Gebruikers<br>kunnen nu de Zangmodus of Ch **EL 4 ΣΥΝΔΕΣΗ ΗΧΕΙΩΝ** Τα ηχεία σας πρέπει να συνοδεύονται από τα απαραίτητα καλώδια που εμφανίζονται σε όλα τα ακόλουθα διαγράμματα. Ορισμένα συστήματα ηχείων είναι διαθέσιμα μόνο σε ορισμένες περιοχές. Για λεπτομέρειες, συμβουλευτείτε τον αντιπρόσωπο της περιοχής σας. **Για αναλογικά ηχεία Ηχεία 2.1 Ηχεία 7.1**<br>(a) Γραμμή εξόδου 1 (Εμπρός)<br>(b) Γραμμή εξόδου 2 (Πίσω<br>Αριστερά/Πίσω Δεξιά/<br>Πλευρικό Δεξιά) αμμή εξόδου 1 (Εμπρός) **Ηχεία 4.1** (a) Γραμμή εξόδου 1 (c) Γραμμή εξόδου 3 (Κέντρο /Subwoofer/Πλευρικό (Εμπρός) (b) Γραμμή εξόδου 2 (Πίσω) Αριστερά) **Ηχεία 5.1** <mark>). ι</mark><br>ππή εξόδου 1 (Εμπρός) (b) Γραμμή εξόδου 2 (Πίσω) (c) Γραμμή εξόδου 3 (Κέντρο/Subwoofer) **Για ψηφιακά ηχεία Γενικά ψηφιακά ηχεία** Οι συνδετήρες και τα σχετιζόμενα στοιχεία που<br>εμφανίζονται εδώ μπορεί να διαφέρουν από αυτά<br>των δικών σας ηχείων. Για τον προσδιορισμό<br>παρόμοιων συνδετήρων εισόδου, συμβουλευθείτε

(a) Lijn uit 1 (vooraan) (b) Lijn uit 2 (Achteraan **4.1 luidsprekers** links/Achteraan Rechts/ (a) Lijn uit 1 (vooraan) Zijkant Rechts) (b) Lijn uit 2 (achteraan) (c) Lijn uit 3 **5.1 luidsprekers** (Midden/Subwoofer/ Zijde Links) (a) Lijn uit 1 (vooraan) (b) Lijn uit 2 (achteraan) (c) Lijn uit 3 (Midden/Subwoofer) **Voor digitale luidsprekers Generieke digitale luidsprekers** De aansluitingen en desbetreffende onderdelen die hier zijn weergegeven, verschillen mogelijk van die van uw luidsprekers. Raadpleeg de gebruikershandleiding bij uw luidsprekers voor meer informatie over vergelijkbare aansluitingen van ingangen. Of bezoek de Kennisdatabank (Knowledge Base) in het gedeelte Support op www.creative.com voor interactieve hulp over luidsprekeraansluitingen.

 • **Zangmodus** – Selecteer deze voor online karaoke zangsessies. • **Chatmodus** – Selecteer deze om te chatten in de

## **NO 4 KOBLE TIL HØYTTALERE OBLE**

Wissel op elk moment tussen Zangmodus en Chatmodus en de wijziging zal onmiddellijk van kracht zijn. **Sound Blaster Audigy Rx EAX Studio** Sound Blaster Audigy Rx EAX Studio biedt een sterk verbeterde 3D-audioprestatie en -functionaliteit, zorgt voor superieure audiogetrouwheid en volledig aanpasbare

omgevingseffecten via import- en exportfuncties voor een ngeëvenaarde karaoke-ervaring. **Audio beluisteren in meerkanaals surround** Bij een meerkanaals luidsprekersysteem is het mogelijk dat ster meen ander die protectly steem to het mogenjit dat op de twee voorste luidsprekers wordt afgespeeld. Met behulp van Creative Multi Speaker Surround Sound (CMSS®) kunt u van uw stereomuziek en films genieten met en overweldigen van die surround sound. U kunt er echter ook voor kiezen om de audio te "upmixen", zodat deze hoorbaar is uit alle surround luidsprekers (indien beschikbaar). U kunt als volgt audio naar alle surround luidsprekers

upmixen: 1. Klik op **Start** → **Programma's/Alle programma's** → **Creative** → **Sound Blaster Audigy 5\_Audigy Rx** → **Sound Blaster Audigy 5\_Rx configuration** 2. Klik op de optie **CMSS 3D** om CMSS 3D Surround in te schakelen. 3. Selecteer **CMSS** of **Stereo Surround**. **CMSS** levert een vol 3D virtueel surround-geluid op een ofdtelefoon of systemen met 2 luidsprekers en meerkanaals audio op 4.1, 5.1 of 7.1 luidsprekersystemen. Stereo surround is alleen beschikbaar meerkanaals luidsprekers. **Stereo Surround** dupliceert het geluid van het voorste kanaal en stuurt het zonder enige artificiële verrijking door naar alle surround luidsprekers.

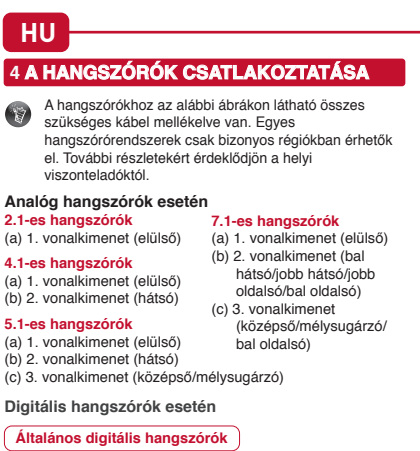

σχετικά με τη σύνδεση των ηχείων σας. Οπτικό καλώδιο (διατίθεται ξεχωριστά) **5 ΧΡΗΣΗ ΤΩΝ ΕΦΑΡΜΟΓΩΝ CREATIVE Sound Blaster Audigy Rx Control Panel** Το Sound Blaster Audigy Rx Control Panel παρέχει τη .<br>Τητα περιήγησης στις κεντρικές λειτ Karaoke όπως ο έλεγχος μικροφώνου και η στερεοφωνική μίξη, τα εφέ reverb και pitch shift, η εναλλαγή μεταξύ τραγουδιού και συνομιλίας - όλα σε ένα εύχρηστο περιβάλλον χρήστη. Χρήση Sing Mode και Chat Mode Μια νέα σελίδα ιδιοτήτων με το όνομα "Online Karaoke" έχει προστεθεί στο λογισμικό του Sound Blaster Audigy Rx Control Panel. Οι χρήστες μπορούν πλέον να επιλέξουν Sing Mode ή Chat Mode.

το Εγχειρίδιο χρήσης για τα ηχεία σας. Διαφορετικά,<br>επισκεφθείτε τη Knowledge Base της ενότητας<br>"Support" (Υποστήριξη) στη διεύθυνση<br>www.creative.com για αλληλεπιδραστική βοήθεια

**SK 4 PRIPOJENIE REPRODUKTOROV RIPOJENIE**  Reproduktory by mali byť vybavené potrebnými káblami, ktoré ukazuje nasledujúca schéma. Niektoré systémy reproduktorov sú k dispozícii len v určitých krajinách. Podrobnosti získate u príslušných predajcov. **Pre analógové reproduktory Reproduktory 2.1** (a) Výstup 1 (predný) **Reproduktory 4.1** (a) Výstup 1 (predný) (b) Výstup 2 (zadný) **Reproduktory 5.1** (a) Výstup 1 (predný) (b) Výstup 2 (zadný) (c) Výstup 3 (stredný reproduktor/subwo **Pre digitálne reproduktory Generické digitálne reproduktory Reproduktory 7.1** (a) Výstup 1 (predný) (b) Výstup 2 (zadný ľavý reproduktor/zadný prav reproduktor/bočný pravý reproduktor) (c) Výstup 3 (stredný reproduktor/subwoofer/ bočný ľavý reproduktor)

Το **Stereo Surround** αντιγράφει τον ήχο του μπροστινού καναλιού σε όλα τα ηχεία ήχου surround χωρίς τεχνητά στοιχεία ενίσχυσης. **Εφαρμογή εφέ μικροφώνου** Οι χρήστες έχουν τη δυνατότητα να ενεργοποιήσουν τα εφέ μικροφώνου μέσω των προεπιλογών Karaoke στη σελίδα ιδιοτήτων EAX του λογισμικού Sound Blaster Audigy Rx Control Panel. Στη συνέχεια, μπορούν να ρυθμίσουν τα εφέ κάθε προεπιλογής Karaoke σύμφωνα με τις προτιμήσεις τους.

> Čia parodytos jungtys ir susijusios sudedamosios dalys gali skirtis nuo jūsų turimo garsiakalbio jungčių ir sudedamųjų dalių. Norėdami nustatyti atitinkamas įvesties jungtis, skaitykite garsiakalbių vartotojo vadovą. Dialoginės pagalbos, kaip prijungti garsiakalbius, ieškokite tinklapio www.creative.com "Support" skyriuje esančioje žinių bazėje. Optinis kabelis (parduodamas atskirai) **5 JŪSŲ "CREATIVE" PROGRAMŲ NAUDOJIMAS**

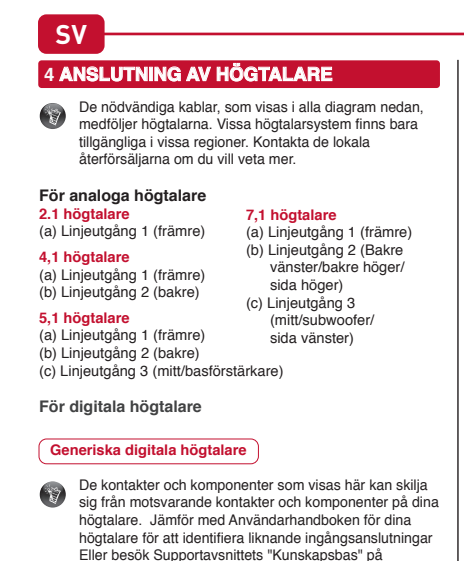

**Sound Blaster Audigy Rx EAX Studio** "Sound Blaster Audigy Rx EAX Studio" siūlo žymiai geresnę 3D garso kokybę ir funkcionalumą, užtikrina puikų garso tikslumą ir visiškai pritaikomus aplinkos efektus su importo ir rto funkcijomis, kad jūsų karaokė patirtis būtų neprilygstama. **Garso įrašų klausymasis daugiakanalėje** 

**aplinkoje** Stereofoninio MP3, WMA, kompaktinio disko formato muzika ir kiti skaitmeniniai garso įrašai naudojant daugiakanalę garsiakalbių sistemą gali būti grojami tik dviejuose priekiniuose garsiakalbiuose. Naudodami "Creative Multi Speaker Surround Sound" (CMSS®) galite džiaugtis stereomuzikos ir filmų erdviniu garsu. Be to, galite taip suderinti garsą, kad jis būtų girdimas iš visų erdvinio garso garsiakalbių (jei yra). Norėdami suderinti garsą su visais erdvinio garso garsiakalbiais: 1. Spauskite **Pradžia** → **Programos / Visos programos** →

**Creative** → **Sound Blaster Audigy 5\_Audigy Rx** → **"Sound Blaster Audigy 5\_Rx Control Panel"**. 2. Norėdami įjungti "CMSS 3D Surround", spustelėkite pasirinktį **CMSS 3D**. 3. Pasirinkite **CMSS** arba **Stereo Surround**. **CMSS** skleidžia sodrų 3D virtualų erdvinį garsą, kai naudojamos ausinės arba dviejų garsiakalbių sistema, ir atkuria garsą daugiakanaliu būdu naudojant 4.1, 5.1 arba 7.1

"Stereo surround" yra galima tik daugiakanaliams garsiakalbiams **"Stereo Surround"** dubliuoja priekinio kanalo garsą į visus erdvinio garso garsiakalbius be jokio dirbtinio patobulinimo **Aparatūros mikrofono efektų taikymas** Naudotojai gali įjungti aparatūros mikrofono efektus panaudodami karaokė išankstinius nustatymus, esančius<br>EAX savybių puslapyje, "Sound Blaster Audigy Rx Control<br>Panel" programinėje įrangoje. Tada reguliuokite efekto<br>stiprumą kiekvienam karaokė išankstiniam nustatymui,<br>atsi

garsiakalbių sistemas.

Tässä näkyvät liittimet ja niihin liittyvät osat voivat olla erilaiset kuin käyttämissäsi kaiuttimissa. Tunnista oman järjestelmäsi vastaavat tuloliittimet kaiutinten käyttöoppaan avulla. Interaktiivinen ohje kaiutinten liittämisestä on Knowledge Base -tietokannassa osoitteessa www.creative.com.

Optinen kaapeli (saatavilla erikseen)

**5 CREATIVE-SOVELLUSTEN KÄYTTÄMINEN Sound Blaster Audigy Rx Control Panel** Sound Blaster Audigy Rx Control Panel auttaa käyttämään karaoken keskeisiä toimintoja, kuten mikrofonin valvontaa ja stereomiksausta, kaiku- ja sävelkorkeuden muutosefektejä, laulun ja puheen välillä vaihtamista – kaikki tämä helppokäyttöisessä käyttöliittymässä. Sing Mode -laulutilan ja Chat Mode -puhetila **käyttö**<br>Sound Blaster Audigy Rx Control Panel -ohjelmistoon on lisätty uusi ominaisuussivu "Online Karaoke". Käyttäjät voivat valita joko Sing Mode (laulutila)- tai Chat Mode (puhetila)

-asetuksen.

 • **Sing Mode** – Valitse tämä online-karaokelaulamista varten. • **Chat Mode** – Valitse tämä, jos haluat jutella online-karaokehuoneessa. Voit vaihtaa laulu- ja puhetilan välillä milloin tahansa ja muutos tulee voimaan heti. **Sound Blaster Audigy Rx EAX Studio** Sound Blaster Audigy Rx EAX Studio tarjoaa huomattavasti entistä paremman 3D-äänisuoritustason ja -toiminnot, erinomaisen äänentoiston sekä täysin mukautettavat ympäristöefektit tuonti- ja vientitoiminnoilla ylittämätöntä karaokekokemusta varten. **Musiikin kuunteleminen monikanavaisessa surround-tilassa** Stereo MP3-, WMA- ja musiikki-CD-äänentoisto sekä muu digitaalinen äänentoisto toimii ehkä vain monikanavaisen kaiutinjärjestelmän kahdessa etukaiuttimessa. Creative Multi Speaker Surround Sound (CMSS®) -tekniikalla voit nauttia stereomusiikista ja elokuvista kiehtovan surround-äänen kanssa. Voit myös miksata ääntä siten, että se kuuluu kaikista surround-kaiuttimista (jos käytettävissä). Äänen miksaaminen kaikkiin surround-kaiuttimiir 1. Valitse **Käynnistä** → **Ohjelmat/Kaikki ohjelmat** → **Creative → Sound Blaster Audigy 5\_Audigy Rx →<br>
Sound Blaster Audigy 5\_Rx Control Panel.<br>
2. Ota CMSS 3D käyttöön napsauttamalla kyseistä<br>
vaihtoehtoa.** 3. Valitse **CMSS** tai **Stereo Surround**. **CMSS** tuottaa laadukasta virtuaalista 3D-surround-ääntä kuulokkeilla tai 2-kaiutinjärjestelmissä ja monikanavaääntä 4.1-, 5.1- tai 7.1-kaiutinjärjestelmissä. reo surround -valinta on käytettävissä vain isissa kaiutinjärjestelmiss **Stereo Surround** toistaa etukanavan äänen kaikkiin

Kontaktene og de tilhørende komponentene som vises her, kan være annerledes på dine høyttalere. Slå opp i brukerhåndboken til høyttalerne for å finne lignende inngangskontakter. Du kan også besøke vdelingens kunnskapsbase på www.creative.com for å få interaktiv hjelp til tilkobling av høyttalere.

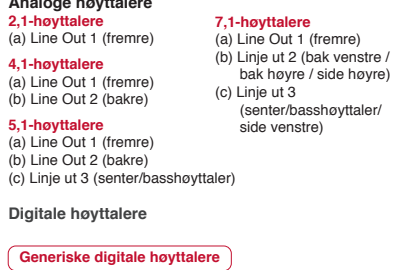

Optisk kabel (ikke inkludert) **5 BRUKE DINE CREATIVE-PROGRAMMER Sound Blaster Audigy Rx Control Panel** Sound Blaster Audigy Rx Control Panel gir navigasjon av sentriske Karaoke-funksjoner som mikrofonovervåking og stereomiksing, gjenlyd og tonehøydeskifteffekter, veksling mellom sang og tale – alt i et brukervennlig grensesnitt. Bruk av Sing Mode og Chat Mode En ny egenskapsside som heter "Online Karaoke", har blitt lagt til Sound Blaster Audigy Rx Control Panel-programvaren. Brukerne kan nå velge enten Sing Mode eller Chat Mode.

• **Sing Mode** – Velg denne til en online karaokesangøkt.

**Sound Blaster Audigy Rx EAX Studio** Sound Blaster Audigy Rx EAX Studio gir dramatisk bedre 3D-lydytelse og funksjonalitet og gir overlegen lydkvalitet og ullt tilpassbare miljøvirkninger med import- og eksportfunksjoner som gir en uovertruffen karaokeopplevelse.

> surround-kaiuttimiin ilman keinotekoisia tehosteita. **Laitepohjaisten mikrofonitehosteiden käyttö** Käyttäjät voivat ottaa käyttöön laitteistopohjaisia mikrofonitehosteita karaoken esiasetuksissa Sound Blaster Audigy Rx Control Panel -ohjelmiston EAX-ominaisuussivulla. Karaoken esiasetusten tehosteiden määrä on säädettävissä käyttäjän omien mieltymysten mukaan. • **Sing Mode** – (ének mód) - válassza ezt az online

**CMSS** gir rik, virtuell surroundlyd i 3D med hodetelefoner eller tohøyttalers systemer og flerkanals lydavspilling med 4.1-, 5.1- eller 7.1-høyttalersystemer. Stereo surround er kun tilgjengelig for flerkanals høyttalere. **Stereo Surround** dupliserer lyden til frontlydkanalene til alle

surround-høyttalerne uten noen kunstige forbedringer. **Bruk av maskinvaremikrofoneffekter** Brukerne kan aktivere maskinvaremikrofoneffekter via Karaoke-forhåndsinnstillingene i EAX-egenskapssider Sound Blaster Audigy Rx Control Panel-programvaren. Juster deretter effektmengden for hver av Karaoke-forhåndsinnstillingene i henhold til deres

preferanser.

A Sing Mode (ének mód) és a Chat Mode **(csevegés mód) használata**<br>A Sound Blaster Audigy Rx Control Panel szoftver egy új,<br>"Online Karaoke" oldallal egészült ki. A felhasználók most választhatnak a Sing Mode (ének mód) és a Chat Mode (csevegés mód) között.

karaoke-énekléshez. • **Chat Mode** – (csevegés mód) - válassza ezt, hogy vegjen az online karaoke-szobában A Sing Mode (ének mód) és a Chat Mode (csevegés mó között bármikor válthat, a váltás azonnal hatályba lép. **Sound Blaster Audigy Rx EAX Studio** A Sound Blaster Audigy Rx EAX Studio jelentősen megnövelt 3D audio teljesítményt és funkcionalitást kínál, rendkívüli audiohűséget és teljes mértékben személyre szabható környezeti hatásokat nyújt importálási és exportálási funkciókkal, hogy a karaoke-élményt semmi sem zavarja meg. **Lejátszás többcsatornás térhangzással** A sztereó MP3- és WMA-fájlok, zenei CD-k és más digitális hanganyagok lejátszásakor előfordulhat, hogy a többcsatornás<br>hangrendszeren csak az elülső két hangszóró szolgáltat hangot. A<br>Creative Multi Speaker Surround Sound (CMSS®) szolgáltatásával a sztereó zeneszámok és filmek is lenyűgöző térhangzással szólaltathatók meg. Úgy is dönthet azonban, hogy "felkeveri" a hangot, hogy az a térhangzást biztosító hangrendszer összes tóróján szóljon (ha rendelkezik ilyen hangszórókkal) ng felkeverése a térhangzást biztosító hangrendszerre 1. Kattintson a **Start** → **Programok/Minden program** → **Creative** → **Sound Blaster Audigy 5\_Audigy Rx** → **Sound Blaster Audigy 5\_Rx Control Panel lehetőségre**. A CMSS 3D Surround térhangzás engedélyezéséhez kattintson a **CMSS 3D** beállításra. 3. Válassza a **CMSS** vagy **Stereo Surround** lehetőséget. A **CMSS**-nek köszönhetően gazdag 3D-s virtuális térhangzást<br>élvezhet fejhallgatóval vagy 2 hangszórós rendszerekkel,<br>illetve a 4.1, 5,1 vagy 7.1 hangrendszerek esetén különleges, ocsatornás hangélményben lehet része. A sztereó hangzás csak a többcsatornás hangszórók esetében elérhető. A **Stereo Surround** (Sztereó térhangzás) mesterséges javítás nélkül másolja át az elülső csatorna hangját a angzást biztosító hangszórórendszer többi hangszórójái **A hardver mikrofoneffektek alkalmazása**

effektmennyiségét.

**Sound Blaster Audigy Rx Control Panel** Sound Blaster Audigy Rx Control Panel ponúka navigáci rických funkcií karaoké, ako je monitorovanie mikrofónu stereofónne zmiešavanie, efekty odrazu zvuku a posunu výšok tónov, prepínanie medzi spievaním a komunikáciou, a to všetko v rámci na používanie jednoduchého rozhrania. Používanie Sing Mode a Chat Mode Sound Blaster Audigy Rx Control Panel sme pridali stránku "Online Karaoké". Používatelia si môžu teraz zvoliť Sing Mode alebo Chat Mode.

 • **Sing Mode** – túto možnosť zvoľte na online karaoké reláciu so spevom. • **Chat Mode** – túto možnosť zvoľte na konverzáciu v online karaoké miestnosti. Medzi Sing Mode a Chat Mode môžete kedykoľvek prepnúť a efekt bude okamžitý. **Sound Blaster Audigy Rx EAX Studio** Sound Blaster Audigy Rx EAX Studio ponúka značne

vylepšený výkon a funkcie 3D zvuku, čoho dôsledkom je vynikajúca presnosť zvuku a plne prispôsobiteľné efekty prostredia s funkciami importovania a exportovania pre neprekonateľný zážitok z karaoké. **Počúvanie zvukových nahrávok v systéme priestorového zvuku s viacerými kanálmi**<br>Stereo MP3, WMA, hudobné CD a ďalšie digitálne nahrávky<br>sa vo viackanálovom systéme reproduktorov môžu prehrávať len na dvoch predných reproduktoroch. Pomocou systému Creative Multi Speaker Surround Sound (CMSS®) si môžete vychutnať stereo hudbu a filmy so skvelým priestorovým zvukom. Zvuky však môžete miešať tak, že budú počuteľné zo všetkých priestorových reproduktorov (ak nejaké máte). Postup zmiešavania zvuku vo všetkých priestorových

Pomocou možnosti **Stereo Surround** (Stereo priestorový) duplikujete zvuk predného kanála do všetkých priestorových reproduktorov bez akýchkoľvek ďalších úprav. **Použitie efektov hardvérového mikrofónu**

Používatelia môžu aktivovať efekty hardvérového mikrofónu<br>pomocou predvolieb pre karaoké na stránke s vlastnosťami<br>EAX v softvéri Sound Blaster Audigy Rx Control Panel.<br>Podom môžu upraviť efekty pre každú predvoľbu pre kar

## $\left| \begin{array}{cc} 1 \\ 1 \end{array} \right|$ **Using Sing Mode and Chat Mode** A new property page named "Online Karaoke" has been added to the Sound Blaster Audigy Rx Control Panel software. Users can now select either Sing Mode or Chat Mode. • **Sing Mode** – Select this for online karaoke singing session. • **Chat Mode** – Select this to chat in the online karaoke room. Switch between Sing Mode and Chat Mode at any time and it will take effect immediately. **Sound Blaster Audigy Rx EAX Studio** Sound Blaster Audigy Rx EAX Studio offers dramatically increased 3D audio performance and functionality, delivering superior audio fidelity and fully customizable environmental effects with import and export functions, for an unsurpassed karaoke experience. Reverb **ES 4 CONEXIÓN DE ALTAVOCES ONEXIÓN**  Los altavoces deben incluir los cables necesarios que se muestran en los gráficos siguientes. Algunos sistemas de altavoces están disponibles sólo en algunas regione. Consulte a sus proveedores locales para obtener más información. **Para altavoces analógicos Altavoces 2.1** (a) Salida de línea 1 (Frontal) **Altavoces 7.1** (a) Salida de línea 1 (Frontal) (b) Salida de línea 2 (Trasera **Altavoces 4.1** izquierda/Trasera (a) Salida de línea 1 (Frontal) (b) Salida de línea 2 (Trasera) derecha/Lateral derecho (c) Salida de línea 3 **Altavoces 5.1** (Centro/Subwoofer/Late (a) Salida de línea 1 (Frontal) (b) Salida de línea 2 (Trasera) al izquierdo) (c) Salida de línea 3 (Centro/Subwoofer) **Para altavoces digitales Altavoces digitales genérie**

· Environment

· Special FX

· Advanced  $\bullet$  Custom  $\bullet$  Studio  $\bullet$  Karaoke

Active Preset

EAX Studio

användavänligt gränssnitt.

 • **Sing Mode** – Välj denna inställning för online karaoke sångsessioner. • **Chat Mode** – Välj denna inställning för chat i online karaoke rummet. Växla mellan Sing Mode och Chat Mode när som helst och

mställning sker omedelbart **Sound Blaster Audigy Rx EAX Studio** Sound Blaster Audigy Rx EAX Studio erbjuder en dramatiskt ökad 3D ljudprestanda och funktionalitet, erar överlägsen ljudåtergivning och fullt ut anpassningsbara omgivningseffekter med import och exportfunktioner. Allt för en oöverträffad karaokeupplevelse. **Lyssna på musik i flerkanalssurround** eo-MP3, WMA, CD-musik och andra typer av digita jud kan endast spelas upp i de två främre högtalarna i e

1. Klicka på **Start** → **Programs/All Programs** → **Creative** → **Sound Blaster Audigy 5\_Audigy Rx** → **Sound Blaster Audigy 5\_Rx Control Panel**. 2. Klicka på **CMSS 3D** alternativet för att aktivera CMSS 3D Surround. 3. Välj **CMSS** eller **Stereo Surround**. **CMSS** levererar ett rikt 3D virtuellt surroundljud med

rlurar eller 2-högtalarsystem och flerkanals ljuduppspelning med 4.1, 5.1 eller 7.1 högtalarsystem. Stereo surround är enbart tillgängligt för flerkanals högtalare. reo Surround dubblerar ljudet från främre ljudkanaler

önskemål.

altoparlanti sono disponibili solo in alcuni paesi. Per

I connettori e i componenti associati riportati in questa sezione possono essere diversi da quelli utilizzati dal sistema di altoparlanti dell'utente. Per identificare i connettori di ingresso con le stesse caratteristiche, consultare il Manuale dell'utente del sistema di altoparlanti in uso, oppure visitare il Database Informativo (Knowledge Base) della sezione dedicata all'assistenza, sul sito www.creative.com, per una guida interattiva sulla connettività degli altoparlanti. Cavo ottico (disponibile separatamente)

ulteriori informazioni, rivolgersi a un rivenditore locale. **Per altoparlanti analogici Altoparlanti 2,1** (a) Line Out 1 (Anteriore) **Altoparlanti 4.1** (a) Line Out 1 (Anteriore) (b) Line Out 2 (Posteriore) **Altoparlanti 5,1** (a) Line Out 1 (Anteriore) (b) Line Out 2 (Posteriore) (c) Line Out 3 (Centrale/Subwoofe **Per gli altoparlanti digitali Altoparlanti digitali generici Altoparlanti 7,1** (a) Line Out 1 (Anteriore) (b) Line Out 2 (Posteriore sinistra/Posteriore destra Laterale destra) (c) Line Out 3 (Centrale/Subwoofer/ Laterale sinistra)

**5 UTILIZZO DELLE APPLICAZIONI CREATIVE Pannello di controllo Sound Blaster Audigy Rx** Il Pannello di controllo Sound Blaster Audigy Rx consente di navigare nelle funzioni centrali del Karaoke come il monitoraggio del microfono e il mixo stereo, gli effetti riverbero e cambio tono, il passaggio da canto a chat, tutto con un'interfaccia facile da usare. Utilizzo della Modalità canto e della Modalità chat Una nuova pagina di proprietà denominata "Karaoke online" è stata aggiunta al software Pannello di controllo Sound Blaster Audigy Rx. Gli utenti adesso possono selezionare la Modalità canto o la Modalità chat..

### • **Modalità canto** – da selezionare per la sessione di canto di karaoke online. • **Modalità chat** – da selezionare per chattare nella stanza del karaoke online. Passare da Modalità canto a Modalità chat in qualsiasi momento e diventeranno immediatamente effettive. **Sound Blaster Audigy Rx EAX Studio** ound Blaster Audigy Rx EAX Studio offre prestazioni e funzioni audio 3D notevolmente migliori, fornendo una fedeltà audio superiore ed effetti ambientali personalizzabili

con funzioni di importazione ed esportazione, per l'esperienza di karaoke insuperabile. **Ascolto di audio in modalità surround multicanale** In un sistema di altoparlanti multicanale, i file MP3 e WMA, i D musicali stereo e altri supporti audio digitali possono ssere riprodotti unicamente dai due altoparlanti anterio Con Creative Multi Speaker Surround Sound (CMSS®) è invece possibile ascoltare musica e filmati stereo in modalità surround. È inoltre possibile eseguire l'upmix dell'audio, in nodo che venga riprodotto da tutti gli altoparlanti surround (se la funzione è disponibile).

Per eseguire l'upmix audio in modo che venga riprodotto da tutti gli altoparlanti surround: 1. Fare clic su **Start** → **Programmi/Tutti i programmi** → **Creative** → **Sound Blaster Audigy 5\_Audigy Rx** → **Pannello di controllo Sound Blaster Audigy 5\_Rx**. Fare clic sull'opzione **CMSS 3D** per attivare Surround. 3. Selezionare **CMSS** o **Surround stereo** . L'opzione **CMSS** offre un ricco suono 3D con surround

virtuale tramite le cuffie o nei sistemi a 2 altoparlanti e una rico multicanale nei sistemi a 4.1, 5.1, o 7.1 ltoparlant I Surround stereo è disponibile solo per gli altoparlanti multicanale. Selezionare **Surround stereo** per duplicare l'audio del canale anteriore su tutti gli altoparlanti surround senza ottimizzazioni artificiali. **Applicazione degli effetti del microfono hardware** Gli utenti possono attivare gli effetti del microfono hardware

mediante le preimpostazioni del Karaoke nella pagina di proprietà EAX del software del Pannello di controllo Sound Blaster Audigy Rx. Regolare quindi gli effetti di ciascuna preimpostazione del Karaoke in base alle preferenze.

**JP 4** スピーカーの接続 ピーカーの接続

> スピーカー ……<br>詳細はhttp:

**2.1** スピーカー (a) ライン出力1(フロント) **4.1** スピーカー

**5.1** スピーカー

u) フィン出力2(リ<br>b) ライン出力2(リ (c) ライン出力3 (セ デジタルスピーカ ー般のデジタルフ 市販の光デジタル

> 場合は、お使 てください。 ご質問がある のサポート

**Sound Blaster** 

機能、シングモート ターフェイスで操作

Sound Blaster Aud

はチャットモード • シングモード

que dans ce local pour ob **Pour les haut-p** 

**SK**

**LT**

hjælp vedrø Optisk kabel (køb **PROGRAM Sound Blaster** ound Blaster Aud Karaoke-centriske